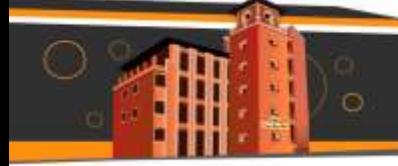

## **Instructivo para presentación de la Evaluación de Competencias**

## **Institucionales en la plataforma LMS Canvas**

1. De acuerdo con las fechas establecidos para cada facultad se enviará al correo institucional la invitación de acceso al curso en la plataforma LMS Canvas.

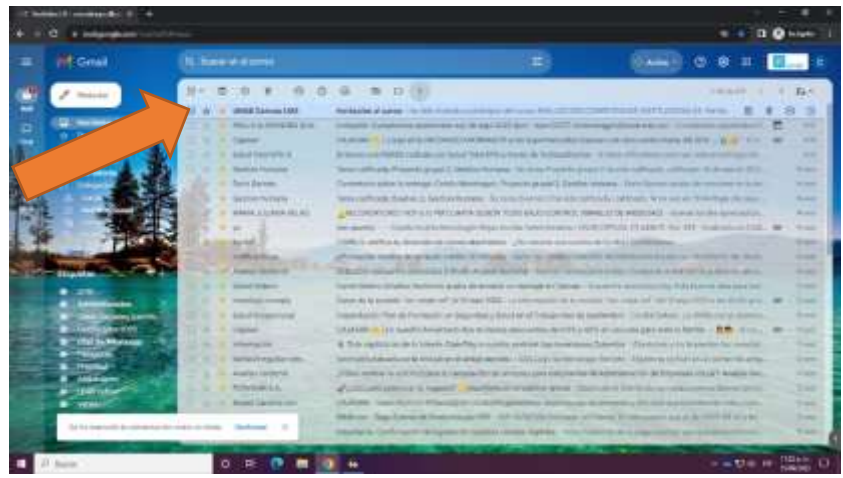

2. Dar clic en el botón comenzar para acceder al curso.

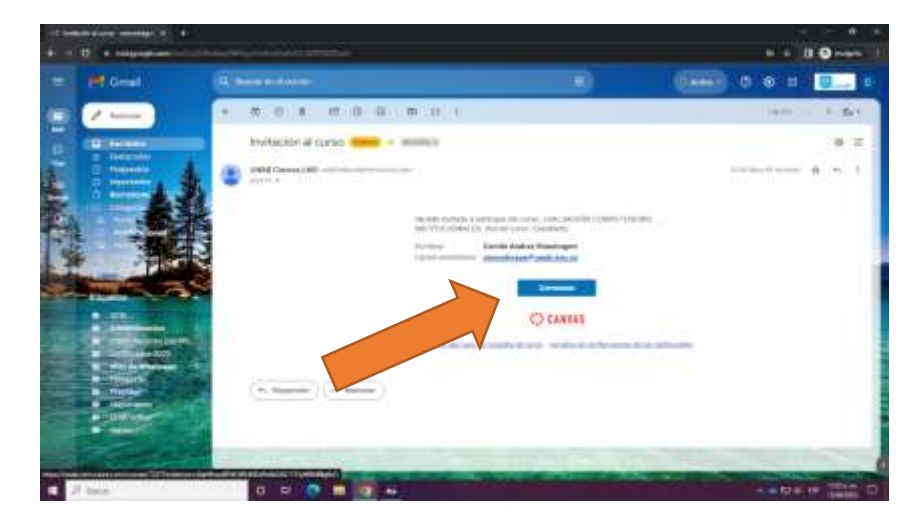

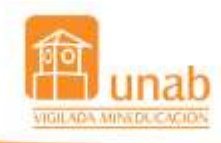

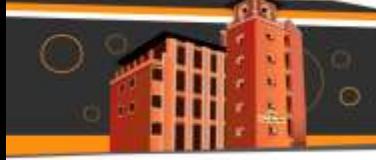

3. El curso será visible también desde el tablero del LMS Canvas.

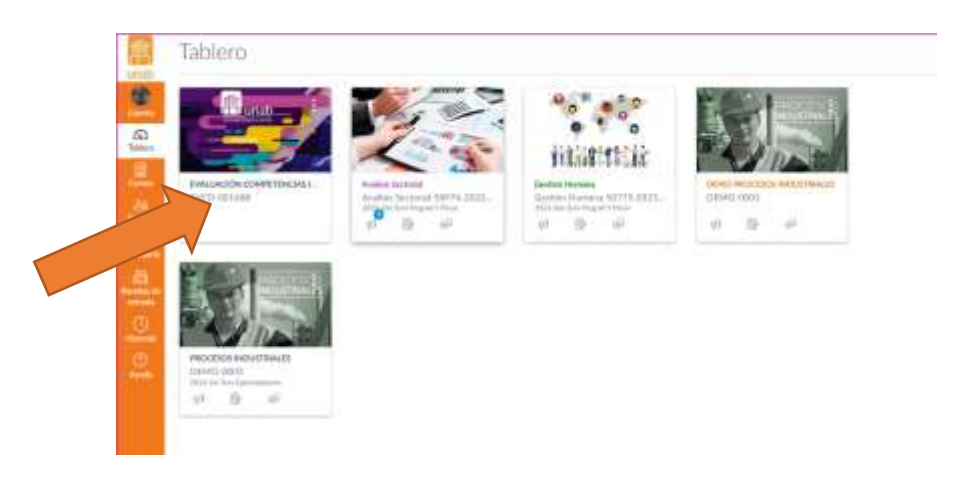

3. Una vez ingrese al curso se darán indicaciones de la prueba. Luego dar clic en

"**Iniciar la evaluación de competencias institucionales**".

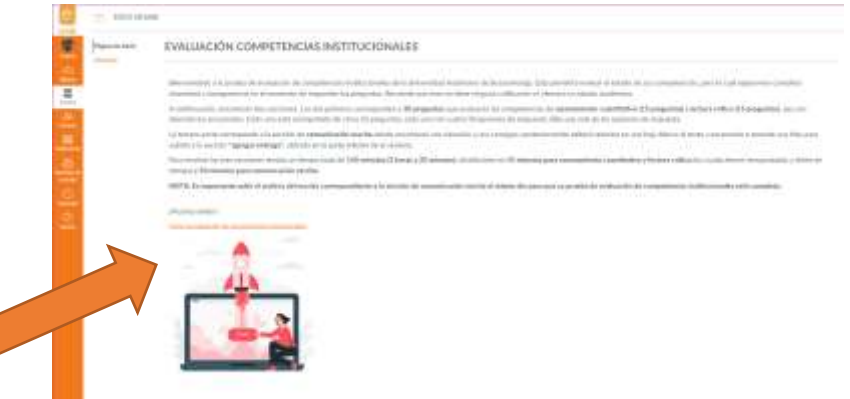

4. Se deberá presentar en forma secuencial, iniciando con la prueba competencia de razonamiento cuantitativo, seguido de la prueba de competencia de lectura crítica y

finalmente con la prueba de competencia en comunicación escrita.

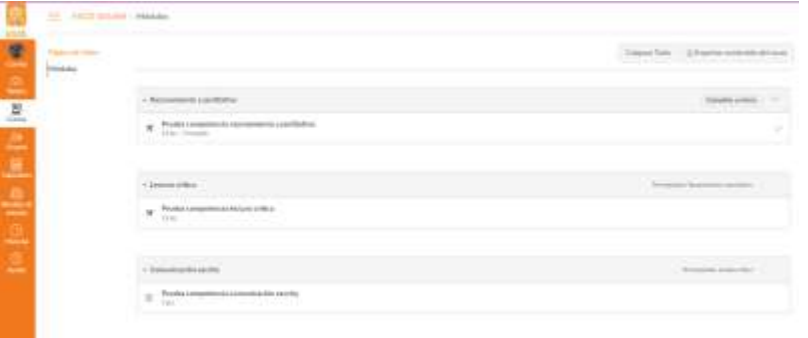

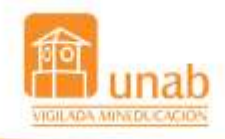

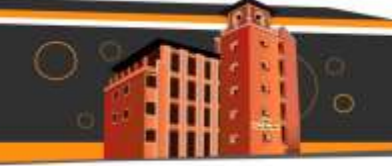

5. La prueba de competencia en razonamiento cuantitativo y la prueba de competencia en lectura crítica tienen contextos y preguntas de elección múltiple. Al final de cada prueba debe dar clic en el botón "**entregar examen**".

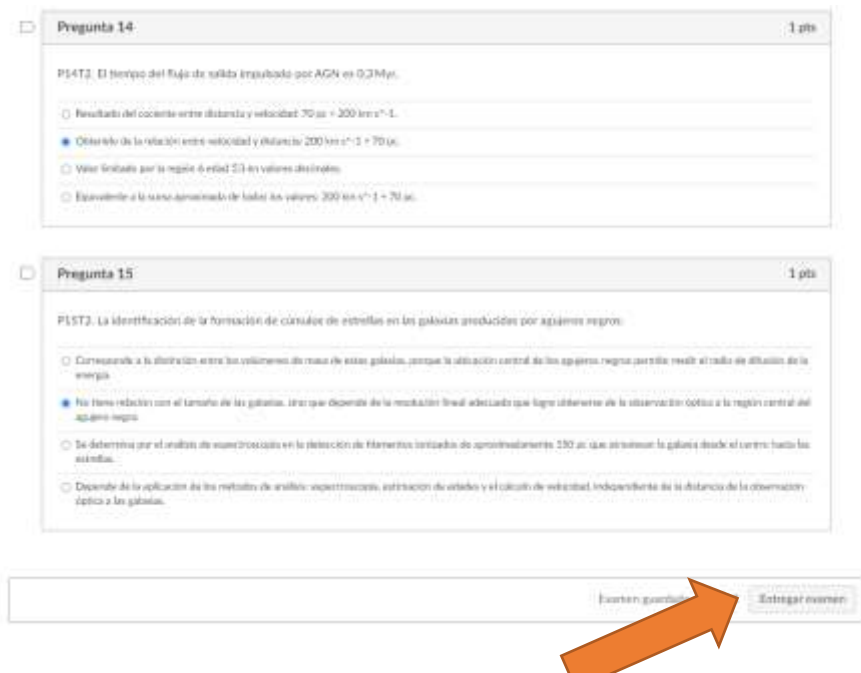

La prueba de competencia en comunicación escrita, la deberá realizar a mano con su puño y letra, luego tomar una imagen para adjuntarla en plataforma. Finalmente dar clic en "**presentar tarea**".

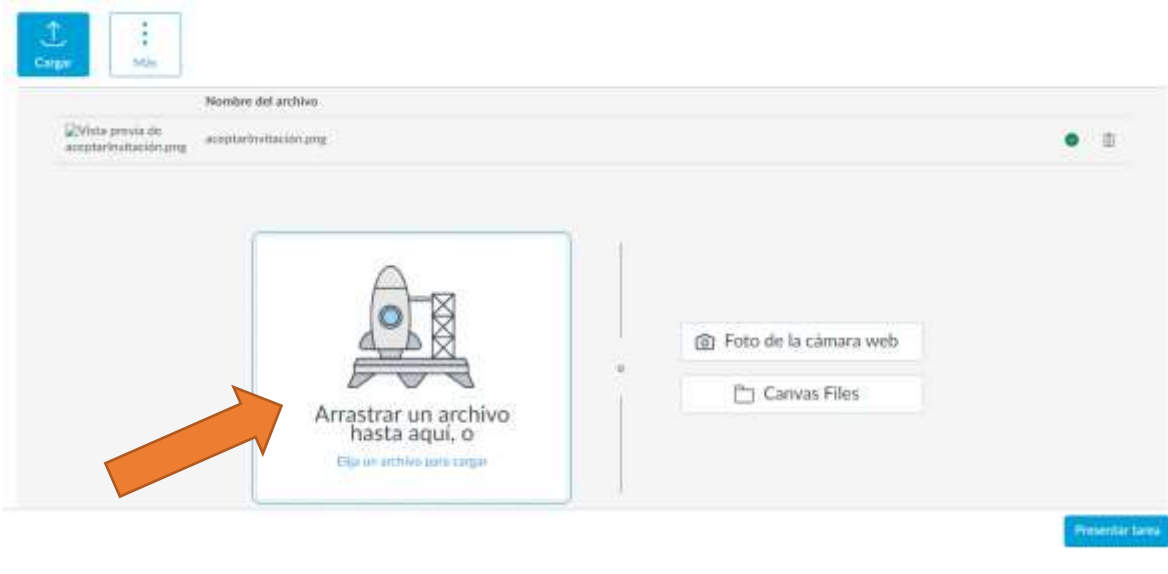

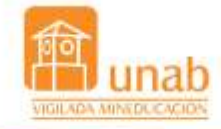